# MG-GY 6933 Advanced Mechatronics Final Report

Instructor: Professor Vikram Kapila

Team: Kshitij Jindal (kj1290) Yang Liu (yl6101) Shiheng Wang (sw4018)

2019.05.16

# **Table of Content**

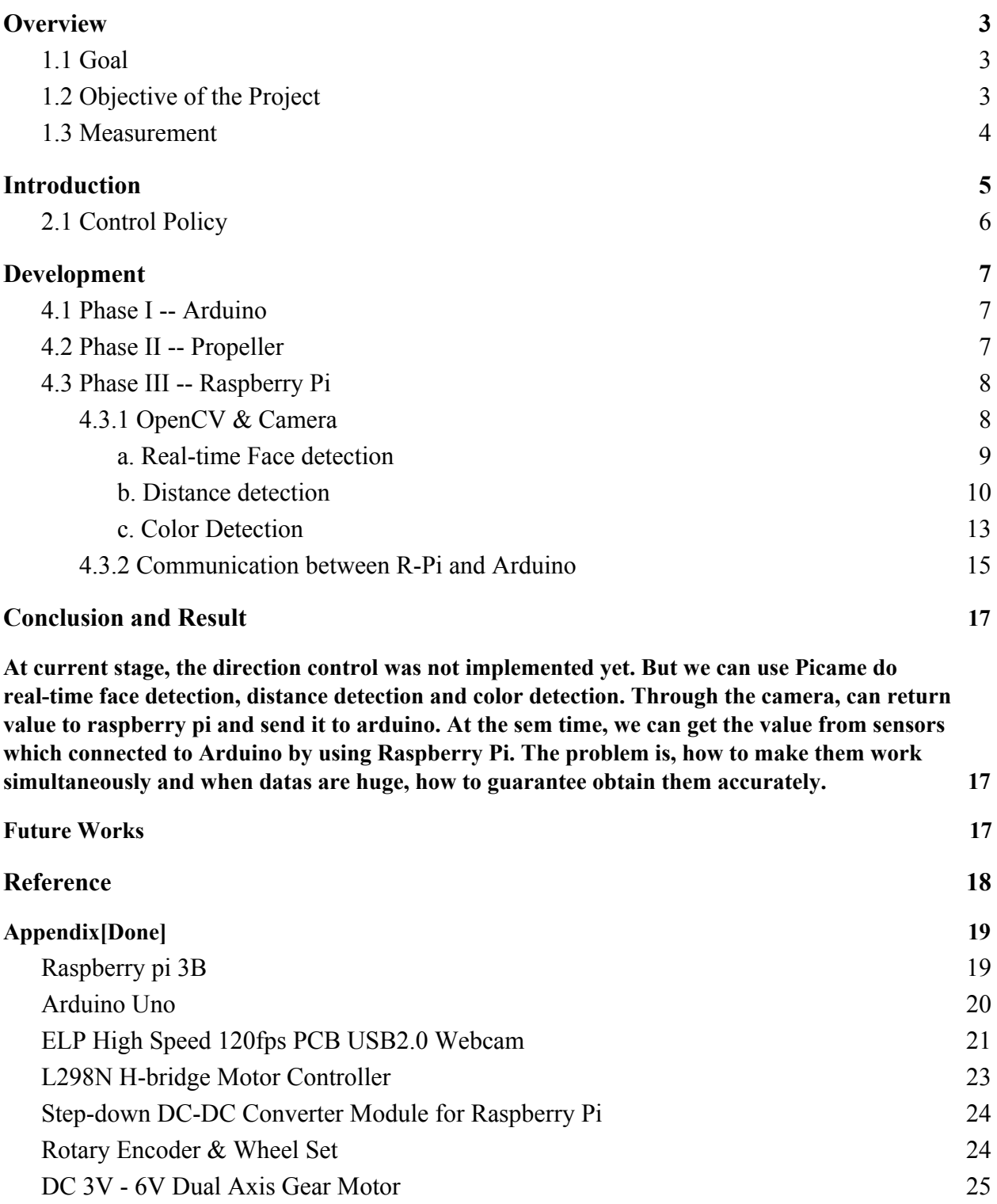

# **Table of Figures**

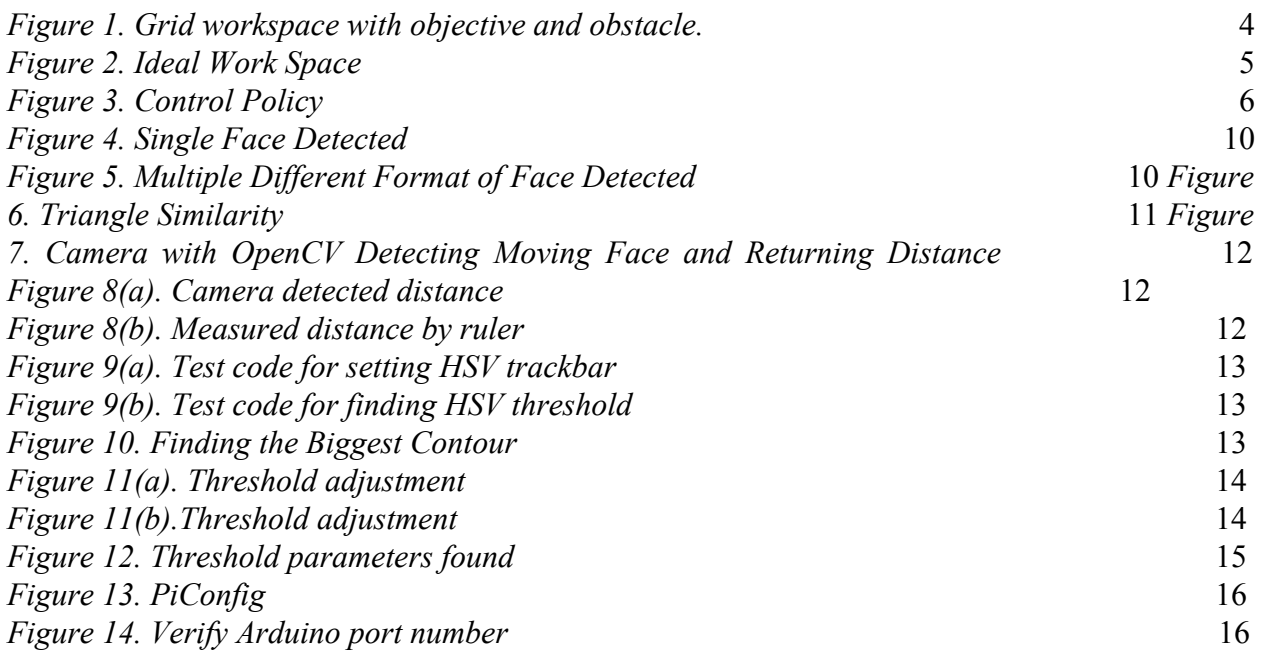

# <span id="page-3-0"></span>**Overview**

# <span id="page-3-1"></span>1.1 Goal

The goal of this project is to prototype of an autonomous delivery bot, which represents an autonomous waiter in real life. The goal of the project includes:

- Allow users to control the robot by sending command of objective location
- To build a small size bot which can move to target location and stop when encounters obstacles in midway.

# <span id="page-3-2"></span>1.2 Objective of the Project

The objective of this project includes:

- A defined test environment and workspace for prototype.
- A small scale delivery bot, which can accurately navigate but not yet with items pick-and-place function.
- Develop an algorithm for detecting the distance from the bot to objective location/obstacle using OpenCV and camera, and showing the distance with centimeter unit
- Set block with human front face picture as objective location, and colored (blue) box as obstacle, the bot would start to move when it detect the objective location, but stop while detect obstacle.
- A screen mounted on the bot showing the front view captured by the bot.

## <span id="page-4-0"></span>1.3 Measurement

The success of the system would be measured by following factors:

- Communicate and control the arduino through sending command to the R-Pi terminal.
- The distance detected by the camera and OpenCV matches with the distance manually measured on the grid paper coordinate.
- Circle and contour out the objective detected, and show in real-time on the screen mounted on the screen.

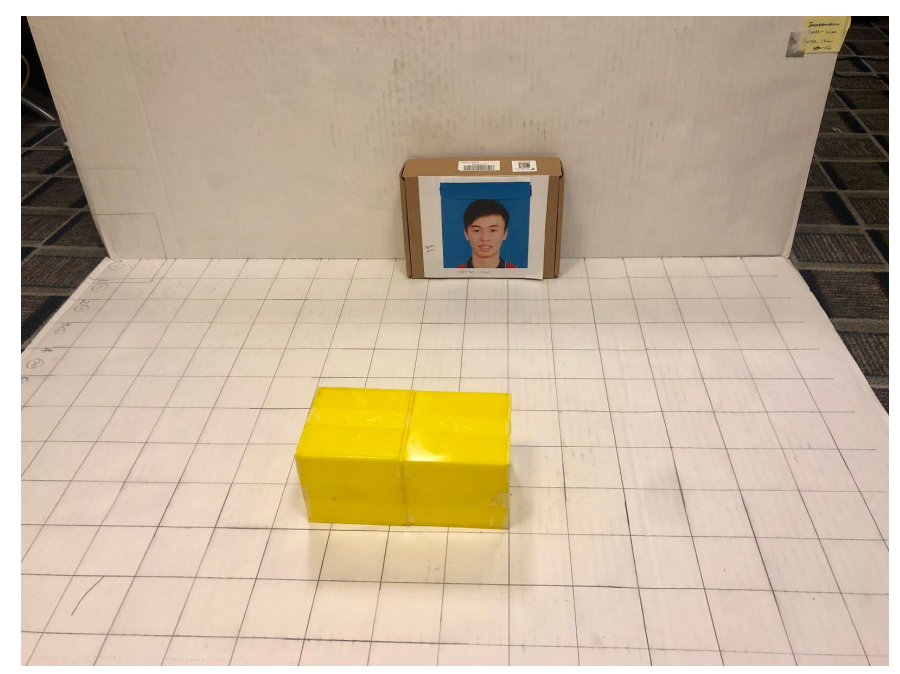

*Figure 1. Grid workspace with objective and obstacle.*

## <span id="page-5-0"></span>**Introduction**

In real world, automatic delivery bot should be design to work in different environment without requiring users to set up specific lines for the robot to follow, and the bot should be "smart enough" to do obstacle avoidance. With the knowledges the team learned so far, they found that utilizing OpenCV and object detection together would bring the robot to move as close as possible to the objective behavior. However, due to the calculation power limit of the GPU Raspberry Pi, the object detection would be relatively slow with respect to the car motion. Hereby, in this project, the team utilized face detection and color detection with OpenCV, and the human face represented the objective, and certain color represented obstacles. The delivery bot would first detect objective, and once the objective was detected, it would return the distance to go for the robot, and then trigger the bot to move. On the robot's way to the objective location, colored box would manually place to the workspace, and if it was detected within center range of the view, the robot would stop moving. Once the colored box was taken away, the robot would restart its motion.

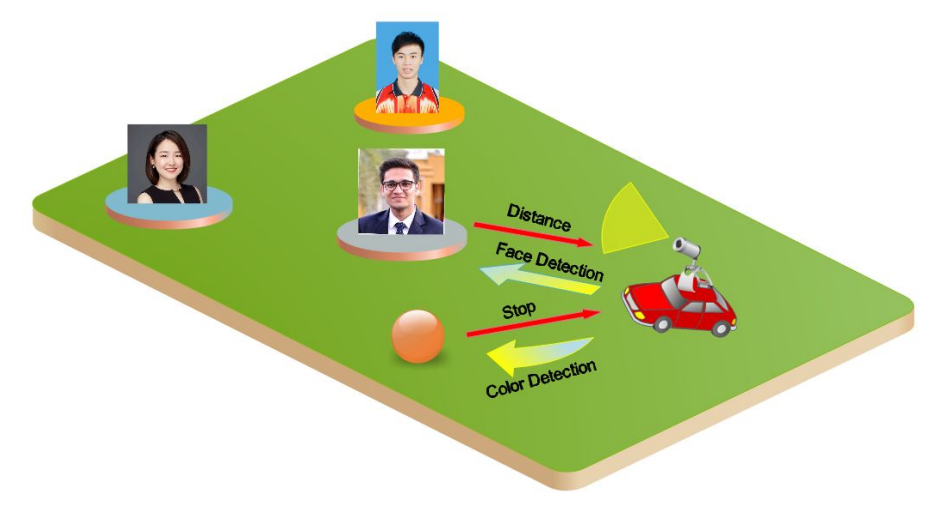

*Figure 2. Ideal Work space*

# <span id="page-6-0"></span>2.1 Control Policy

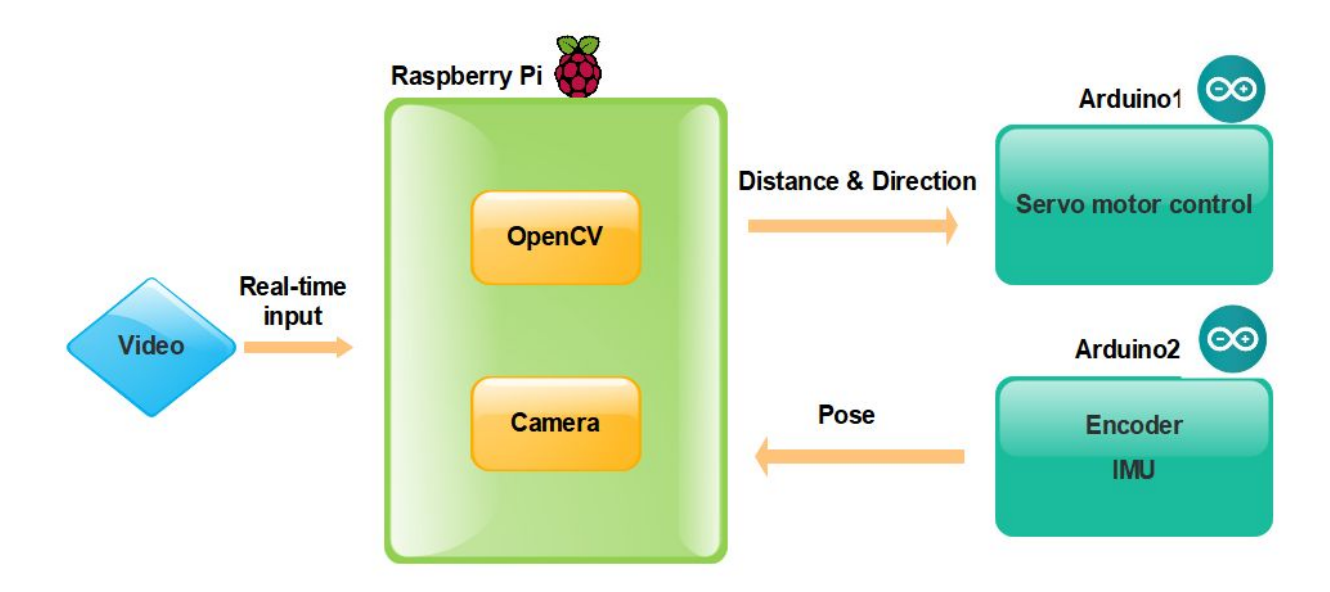

*Figure 3. Control Policy*

### <span id="page-7-0"></span>**Development**

#### <span id="page-7-1"></span>4.1 Phase I -- Arduino

For the first phase, the team built a car with Arduino as a microcontroller. Since the objective was to deliver, the team chose Ackermann Steering which prevents slipping. The forward kinematics was done and then Proportional gain controller was applied to make the robot reach the objective. Encoder was used as the inly sensor in this phase, which detected rotation of each rear wheel and then a mean velocity was calculated. Through Euler integration, the current position was estimated and then the distance to the goal position was re-calculated. The gain for the steering angle and DC motor speed was adjusted based on trial and error.

#### <span id="page-7-2"></span>4.2 Phase II -- Propeller

In the second phase, the team integrated rotary encoder and parallax accelerometer to improve the localization of the car. The team implemented Extended Kalman Filter to improve the results obtained by both the sensors. Accelerometer was used in the prediction step and values from the rotary encoder was used in the update step.

Prediction step:

Neasurement m<br>  $\overline{u}_t = \mu_{t-1} + \delta t f(\mu_{t-1}, u_t, 0)$ <br>  $\overline{v}_t = F_t \Sigma_{t-1} F_t^T + V_t Q_d V_t^T$ <br>  $\overline{v}_t \sim N(0, R_t)$ 

Measurement model:

Update:

•  $\mu_t = \bar{\mu}_t + K_t(z_t - C_t \bar{\mu}_t)$  $\sum_{t} = \overline{\Sigma}_{t} - K_{t} C_{t} \overline{\Sigma}_{t}$ •  $K_t = \overline{\Sigma}_t C_t^T (C_t \overline{\Sigma}_t C_t^T + R_t)^{-1}$ 

#### <span id="page-8-0"></span>4.3 Phase III -- Raspberry Pi

#### <span id="page-8-1"></span>4.3.1 OpenCV & Camera

OpenCV, the library created for real-time computer vision, was used in this project for visual detection, and the team initially planned to incorporate OpenCV and TensorFlow on Raspberry Pi for object detection. However, based on the limited calculation strength of the Raspberry Pi GPU, the speed of returning information of detected object to the processor would be relatively slow - comparing with the speed of signal communication for controlling the wheel motors.

Thus, in order for the car to detect target position as well as unwanted object, the team tried four other methods: face detection, distance detection, color detection and April tag. Eventually, face detection, color detection and distance detection were integrated and utilized together.

In addition, because the team targeted on real-time detection, PiCamera was not the option because it was not a USB camera and the OpenCV library has no function for detecting and reading from the camera directly. To use it, the team tried to save picture every shot time, but such method slowed done the information calculation, as well as occupied unnecessary memory.

#### a. Real-time Face detection

<span id="page-8-2"></span>OpenCV was already with build-in trainers and detectors, and for face detection, Haar feature-based cascade classifiers was used, which *is a machine learning based approach where a cascade function is trained from a lot of positive and negative images, and then used to detect*

*objects in other images. [1]* The pre-trained Haar cascade classifiers was stored in the XML file,

and then with following python code<sup>[1]</sup>, it could be load for the use of face detection.

```
import numpy as np
import cv2 as cv
cv.CascadeClassifier('haarcascade frontalface default.xml')
```
After loading the classifier, following code was utilized to setup the camera start video stream.

Because the USB camera was used for real-time video capturing, instead of using  $\pm m$ 

cv. imread ('sachin.jpg') for reading an image, following command was utilized:

```
cap = cv2. VideoCapture(0)
cap.set(3,640)
cap.set(4,480)
```
Once the video was captured, it was converted into grayscale with following code:

```
ret, img = cap.read()gray = cv2.cvtColor(img, cv2.COLOR_RGB2GRAY)
```
After that, it was load into the classifier, and wherever a face was detected, a rectangle would be drawn around with following code. In addition, the screen would return "found a face" as a output signal, which could be used as a trigger and sent to Arduino for wheel motor control.

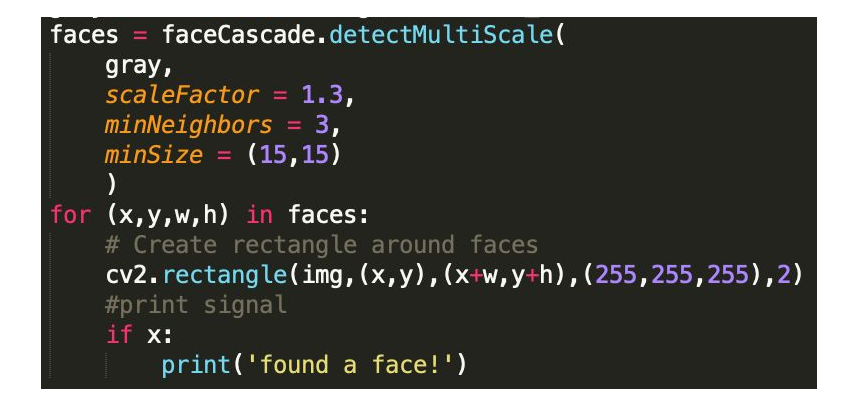

Eventually, with following code, a video stream window would be showing on the screen.

cv2.imshow('video',img)

In *Figure 3.* below, there's one face of real human being detected, and in *Figure 4.* there was the other face detected, which was a picture instead of real person in front of the camera. That indicate the success of real-time face detection.

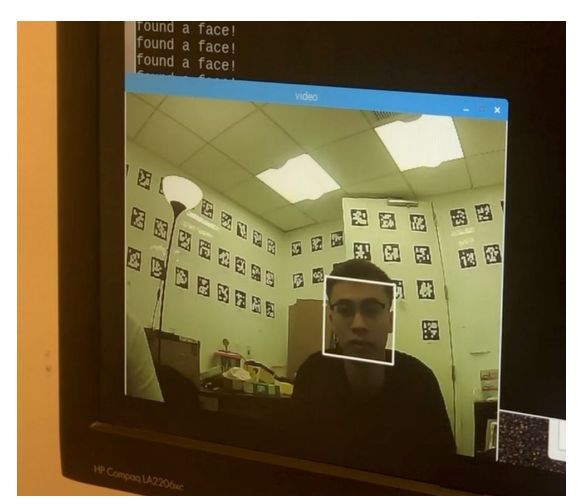

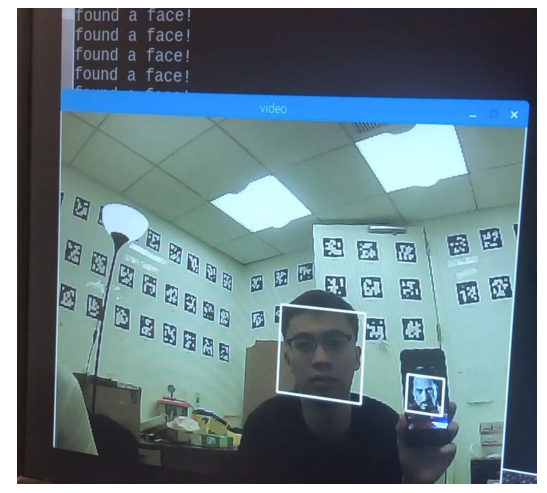

*Figure 4. Single Face Detected Figure 5. Multiple different format of face detected*

# b. Distance detection

<span id="page-10-0"></span>For distance measurement, the *Triangle Similarity[2]* method demonstrated in *Figure 5* was utilized. To use this method, a picture with known width (W) and known distance (D) to the camera was taken at first. Then get the pixels (P) of the known width, and calculate the focal length (F) of the camera using Equation 1 on next page.

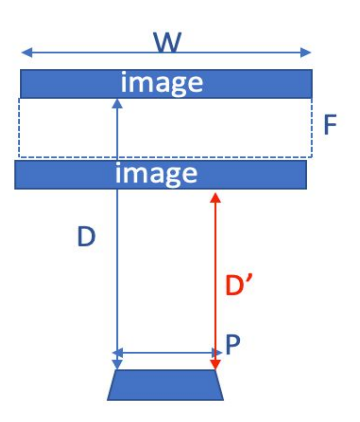

*Figure 6. Triangle Similarity*

$$
F = (P * D) / W
$$
 (Equation 1)

After that, the image could be moved closer to the camera, which brought the distance change, and the newer distance would be D', which could be calculated using *Equation 2* below.

$$
D' = (F * W) / P
$$
 (Equation 2)

In this project, the camera was calibrated based on a human face  $(W^*H \sim 18cm^*13cm)$  printed on paper, which was  $\sim$ 7cm\*5cm. When doing the calculation and coding, the team read similar project online, and studied from code shared[3]. Eventually, as shown in *Figure 6* below, the camera captured human face in real-time and returned the distance from that face to the camera. Relative code was attached in Appendix.

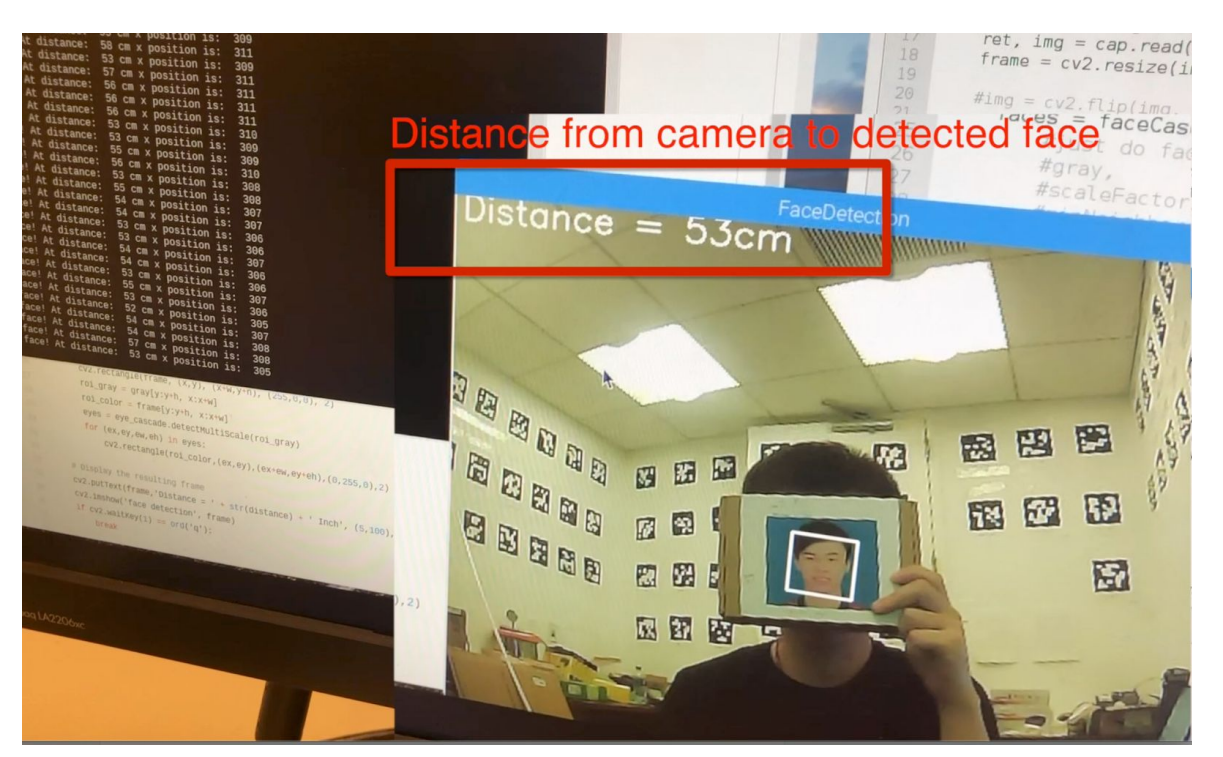

*Figure 7. Camera with OpenCV detecting moving face and returning distance.*

As shown in *Figure 8(a) and Figure 8(b)* on next page, when the face picture was moving, the real-time distance was detected, and when it stayed somewhere 30cm far from the camera, the team measured the distance with ruler, and the results matched.

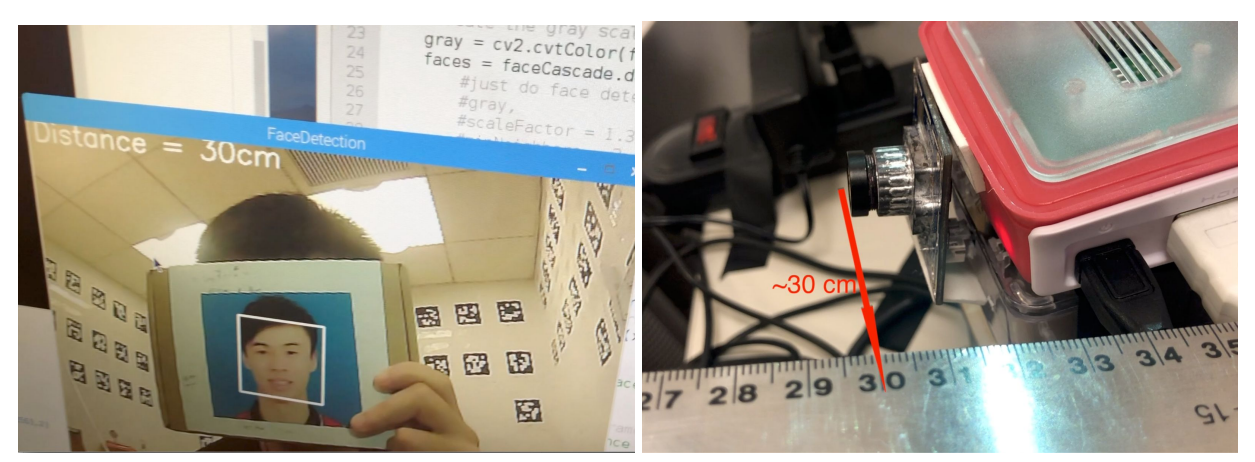

*Figure 8(a) Camera detected distance Figure 8(b) Measured distance by ruler*

# c. Color Detection

<span id="page-12-0"></span>The video capture process of color detection was the same as face and distance detection. After capturing videos, the next step was to turn video captured from RGB colored profile into HSV profile, and then create a mask based on the HSV range. Because the camera and environment difference, the HSV threshold could be different, and HSV for standard color might not be utilized specifically for this project. Thus, the first step was to run following code find the HSV range for color used in this project.

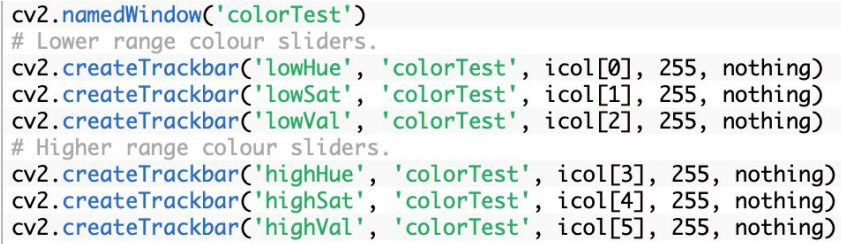

*Figure 9(a) Test code for setting HSV trackbar*

| $frame = cv2.imread('colour-circles-test.jpg')$      |
|------------------------------------------------------|
| while True:                                          |
| # Get HSV values from the GUI sliders.               |
| lowHue = cv2.getTrackbarPos('lowHue', 'colorTest')   |
| lowSat = cv2.getTrackbarPos('lowSat', 'colorTest')   |
| lowVal = cv2.getTrackbarPos('lowVal', 'colorTest')   |
| highHue = cv2.getTrackbarPos('highHue', 'colorTest') |
| highSat = cv2.getTrackbarPos('highSat', 'colorTest') |
| highVal = cv2.getTrackbarPos('highVal', 'colorTest') |

*Figure 9(b). Test code for finding HSV threshold*

The purpose of this HSV mask was to filter the video, and made it easier for contour finding. With such a mask, the contour of objective color could be found and returned in array list. However, while there would be both noise and more than one object with target color, so a set of additional command was added to find the biggest contour. There's one more thing needs to be pointed out: the online tutorials the team found for color detection was detection color from single image, of which there's always objective color, but it ignore the condition whenever there's no objective color detected, in which the command for find maximum contour would crash. To fix that, try-except structure was implemented as shown below in *Figure 9*.

#if contour sizes  $!= []$ : try: biggest contour =  $max($ contour sizes,  $key=lambda$   $x: x[0]$  [1]  $\#$ cv2.drawContours(frame, biggest\_contour, -1, (0,255,0), 3) #else:  $\#cv2.drawContents(frame, contours, -1, (0, 255, 0), 3)$  $x, y, w, h = cv2.$  bounding Rect (biggest\_contour)  $cv2.$  rectangle(frame,  $(x, y)$ ,  $(x+w, y+h)$ ,  $(0, 255, 0)$ , 2)  $cv2.drawContents(frame, contours, -1, (0, 255, 255), 3)$ except:  $cv2.drawContours(frame, contours, -1, (0, 255, 255), 3)$ # Show final output image cv2.imshow('colorTest', frame)

*Figure 10. Finding the Biggest Contour*

With running above code, a series of window would show up, including a colorTest window with trackbar for manually adjusting HSV range, a mask-plain window, original frame window and a result window with contours in yellow color and biggest contour in green. As shown in *Figure 10(a)* and *Figure 10(b)*, the grayscale mask-plain window would be representing the color captured while the threshold parameters were adjusted.

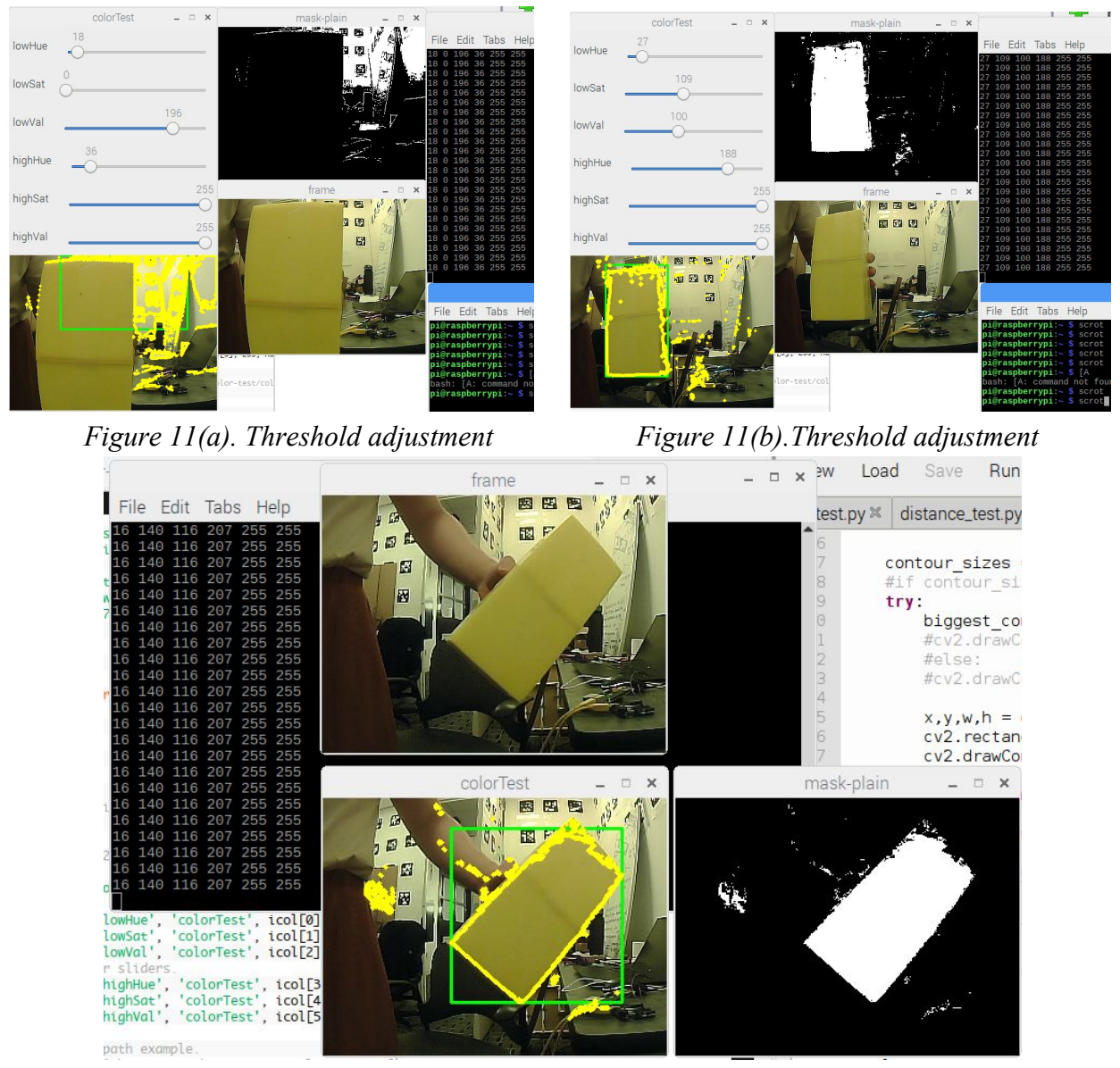

*Figure 12. Threshold parameters found*

As shown in above *Figure 11*, after adjusting the HSV range, the [16,140,116,207,255,255] parameters gave color detection ideal enough.

### <span id="page-14-0"></span>4.3.2 Communication between R-Pi and Arduino

In order to communicate Raspberry Pi with Arduino, connect those two through USB first.

Therefore, sensors, motors, and actuators which connected to Arduino can send values to and from the Raspberry Pi. This way, computing intensive tasks can be separated. For Raspberry Pi program, pyserial package need to be installed first. Then import serial and create serial object.

```
# import serial library
import serial
arduino = serial.Serial("/dev/ttyACM1", 9600)
                                                # create serial object named arduino
```
In Raspberry Pi interface, be sure to enable Serial and I2C in PiConfig.

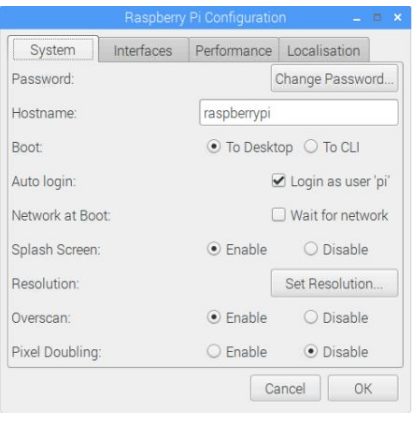

*Figure 13. PiConfig*

For Arduino part, make sure write and upload the program. Before run the program, execute "ls/dev/tty\*"

to verify the port number of Arduino.

| $pi$ eraspberry:- \$ is /dev/tty*                                |  |                                                                       |
|------------------------------------------------------------------|--|-----------------------------------------------------------------------|
|                                                                  |  |                                                                       |
| /dev/tty /dev/tty19 /dev/tty3 /dev/tty40 /dev/tty51 /dev/tty62   |  |                                                                       |
| /dev/tty0 /dev/tty2 /dev/tty30 /dev/tty41 /dev/tty52 /dev/tty63  |  |                                                                       |
| /dev/tty1 /dev/tty20 /dev/tty31 /dev/tty42 /dev/tty53 /dev/tty7  |  |                                                                       |
| /dev/tty10 /dev/tty21 /dev/tty32 /dev/tty43 /dev/tty54 /dev/tty8 |  |                                                                       |
| /dev/tty11 /dev/tty22 /dev/tty33 /dev/tty44 /dev/tty55 /dev/tty9 |  |                                                                       |
|                                                                  |  | /dev/tty12 /dev/tty23 /dev/tty34 /dev/tty45 /dev/tty56 /dev/ttyACM1   |
|                                                                  |  | /dev/tty13 /dev/tty24 /dev/tty35 /dev/tty46 /dev/tty57 /dev/ttyAMA0   |
|                                                                  |  | /dev/tty14 /dev/tty25 /dev/tty36 /dev/tty47 /dev/tty58 /dev/ttyprintk |
| /dev/tty15 /dev/tty26 /dev/tty37 /dev/tty48 /dev/tty59           |  |                                                                       |
| /dev/tty16 /dev/tty27 /dev/tty38 /dev/tty49 /dev/tty6            |  |                                                                       |
| /dev/tty17 /dev/tty28 /dev/tty39 /dev/tty5 /dev/tty60            |  |                                                                       |
| /dev/tty18 /dev/tty29 /dev/tty4 /dev/tty50 /dev/tty61            |  |                                                                       |

*Figure 14. Verify Arduino port number*

### <span id="page-16-0"></span>**Conclusion and Result**

At current stage, the direction control was not implemented yet. However, real-time face detection, distance detection and color detection can be done by using Picamera. Through the camera, value can be returned to raspberry pi and send it to arduino. At the same time, value can obtained from sensors which connected to Arduino by using Raspberry Pi. The problem is, how to make them work simultaneously and when datas are huge, how to guarantee obtain them accurately.

#### <span id="page-16-1"></span>**Future Works**

For future work, additional calculation and programming could be added to get the off-center angel of the objective detected. As shown below in Figure 15, with x,y distance measured, the off-center angle could be calculated. Similarly, for current stage, as long as there's objective item captured by the camera, no matter the object was just on the border or at the center. For future stage, since the x pixel position could be detected, a range could be defined and only when the location of detected object was in that range, the R-Pi would taking the detected item as objective.

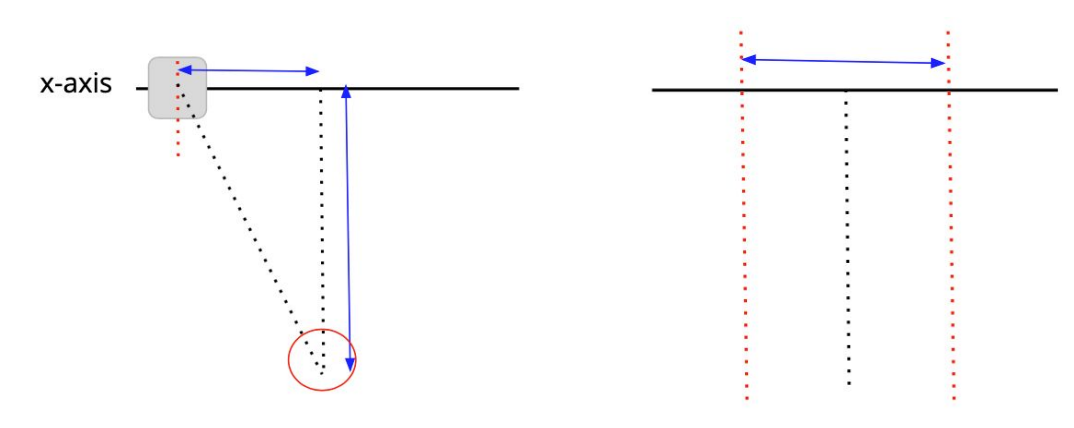

*Figure 15. Off-center angle Figure 16. Narrow the edge*

# <span id="page-17-0"></span>**Reference**

[1] Face Haar Cascade: [https://docs.opencv.org/3.4.1/d7/d8b/tutorial\\_py\\_face\\_detection.html](https://docs.opencv.org/3.4.1/d7/d8b/tutorial_py_face_detection.html)

#### [2] Distance measurement:

[https://www.pyimagesearch.com/2015/01/19/find-distance-camera-objectmarker-using-python-o](https://www.pyimagesearch.com/2015/01/19/find-distance-camera-objectmarker-using-python-opencv/) [pencv/](https://www.pyimagesearch.com/2015/01/19/find-distance-camera-objectmarker-using-python-opencv/)

[3] Face detection & distance: <https://www.youtube.com/watch?v=xfSw3mC35qU>

[4] Color detection: <https://www.bluetin.io/opencv/object-detection-tracking-opencv-python/>

[5] TensorFlow: <https://github.com/EdjeElectronics/TensorFlow-Object-Detection-on-the-Raspberry-Pi>

# <span id="page-18-0"></span>**Appendix[Done]**

<span id="page-18-1"></span>- Raspberry pi 3B

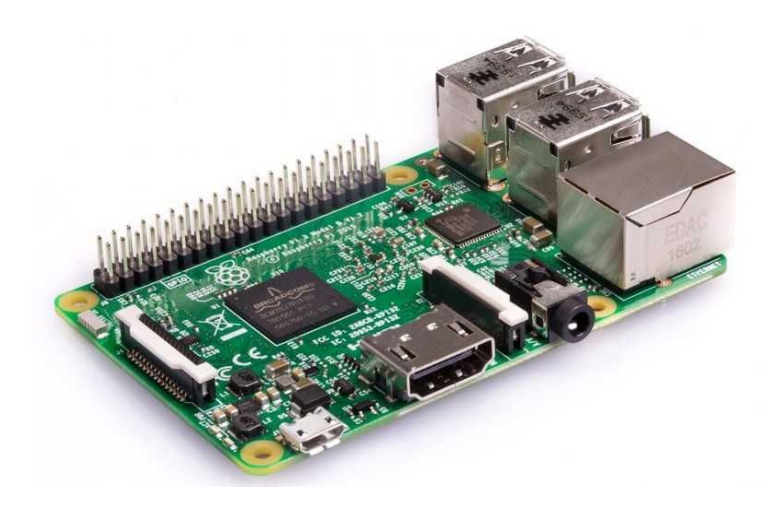

<https://www.raspberrypi.org/products/raspberry-pi-3-model-b/>

- Quad Core 1.2GHz Broadcom BCM2837 64bit CPU
- 1GB RAM
- BCM43438 wireless LAN and Bluetooth Low Energy (BLE) on board
- 100 Base Ethernet
- 40-pin extended GPIO
- 4 USB 2 ports
- 4 Pole stereo output and composite video port
- Full size HDMI
- CSI camera port for connecting a Raspberry Pi camera
- DSI display port for connecting a Raspberry Pi touchscreen display
- Micro SD port for loading your operating system and storing data
- Upgraded switched Micro USB power source up to 2.5A

# <span id="page-19-0"></span>- Arduino Uno

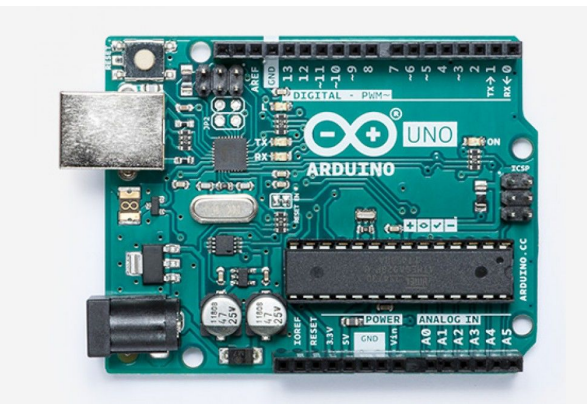

<https://store.arduino.cc/usa/arduino-uno-rev3>

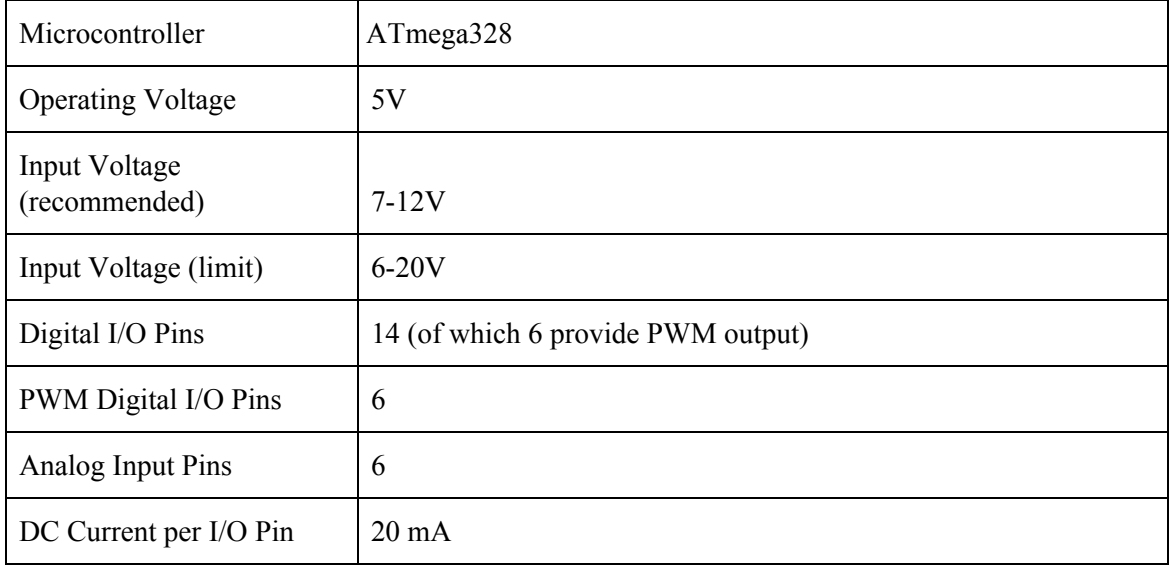

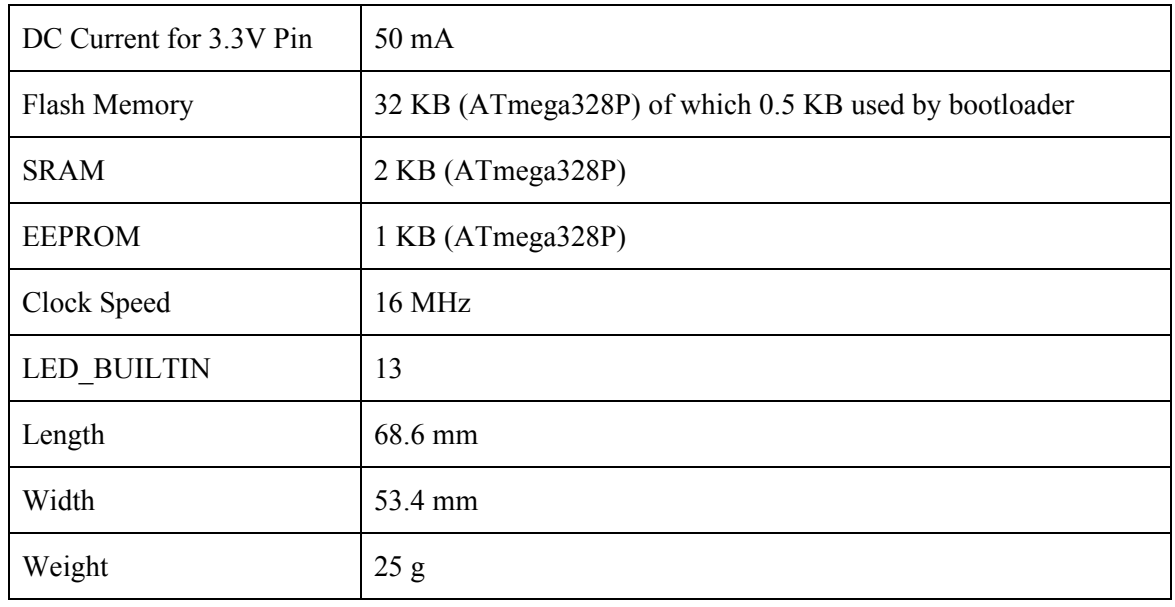

<span id="page-20-0"></span>- ELP High Speed 120fps PCB USB2.0 Webcam

# Board 2 Mega Pixels 1080P OV2710 CMOS Camera Module With 2.1mm Lens ELP-USBFHD01M-L21

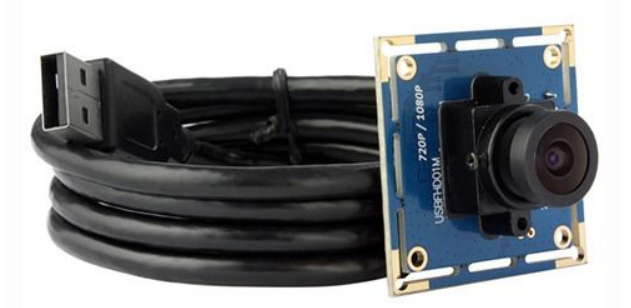

[http://www.webcamerausb.com/elp-high-speed-120fps-pcb-usb20-webcam-board-2-mega-pixels-](http://www.webcamerausb.com/elp-high-speed-120fps-pcb-usb20-webcam-board-2-mega-pixels-1080p-ov2710-cmos-camera-module-with-21mm-lens-elpusbfhd01ml21-p-78.html)[1080p-ov2710-cmos-camera-module-with-21mm-lens-elpusbfhd01ml21-p-78.html](http://www.webcamerausb.com/elp-high-speed-120fps-pcb-usb20-webcam-board-2-mega-pixels-1080p-ov2710-cmos-camera-module-with-21mm-lens-elpusbfhd01ml21-p-78.html)

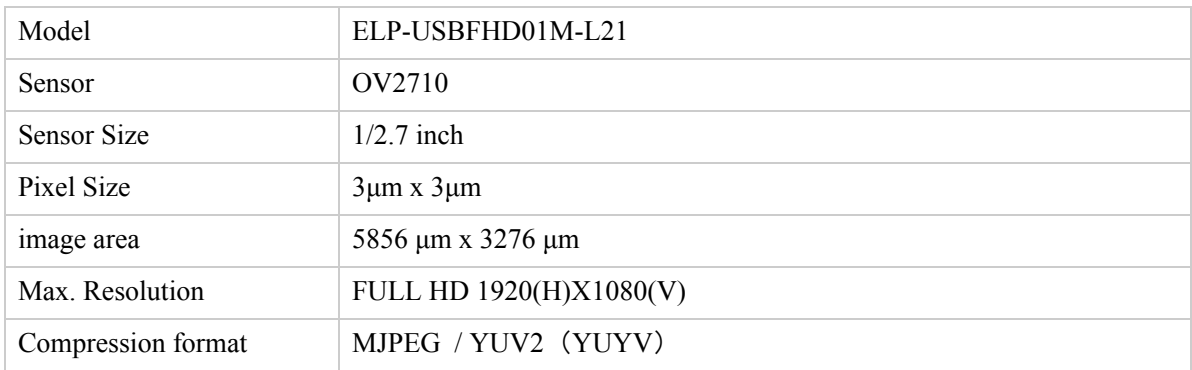

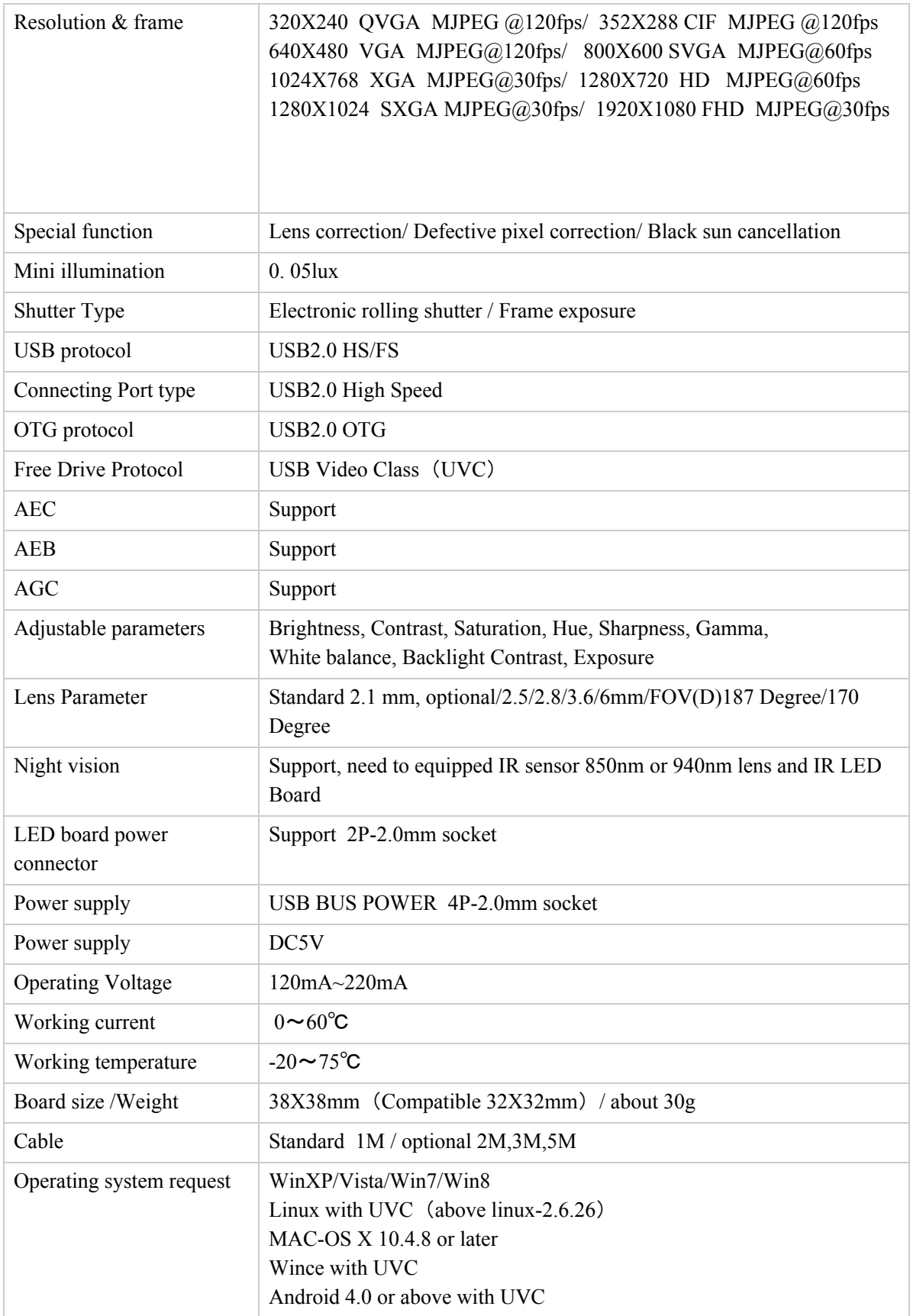

<span id="page-22-0"></span>- L298N H-bridge Motor Controller

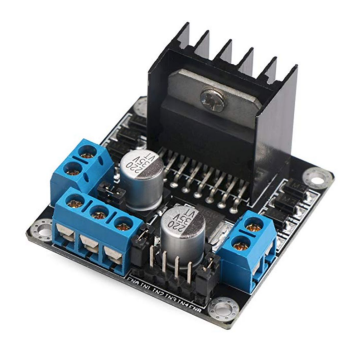

<https://www.amazon.com/H-bridge-Controller-DROK-Stepper-Regulator/dp/B07MR2S1YX>

- Parameter:
- Chip: L298N
- Logic voltage: 5V
- Logic current 0mA-36mA
- Storage Temperature: -20 ℃ to ℃ to +135
- Operating mode: H-bridge driver (dual)
- Drive voltage: 5V-35V
- Drive current: 2A (MAX single bridge)
- Maximum power: 25W
- $\bullet$  Dimensions:  $43x43x27mm$

<span id="page-23-0"></span>- Step-down DC-DC Converter Module for Raspberry Pi

-

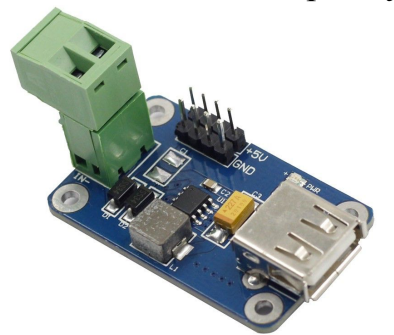

<https://www.sunfounder.com/step-down-dc-dc-converter-module-for-raspberry-pi.html>

- With a USB port; 4 pins for output voltage
- With power indicator light
- Input voltage:  $5V 40V$
- Output voltage: DC 5V; output current: 2A
- $\bullet$  PCB size: 4.4 x 2.7 cm

# <span id="page-23-1"></span>- Rotary Encoder & Wheel Set

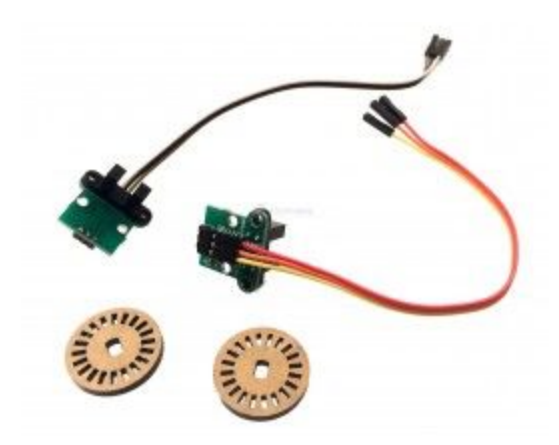

<https://tinkersphere.com/parts-components/1472-rotary-encoder-wheel-set.html>

- Number of notches per wheel: 20
- Input Voltage(VCC): 4.5V to 5.5V DC
- Input Current: 25mA
- Measurement Frequency: 100 kHz
- Signal Output: Square Wave (GND to VCC)
- Encoder Size: 24mm
- Pinout:
	- 5V: Power
	- o GND: Ground

○ OUT: Signal (to your Arduino or other microcontroller)

### <span id="page-24-0"></span>- DC 3V - 6V Dual Axis Gear Motor

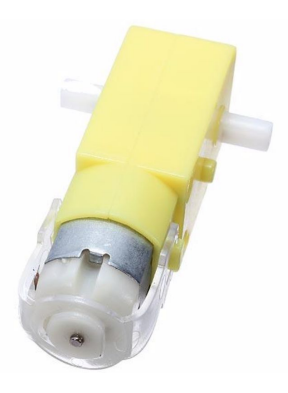

[https://usa.banggood.com/DC-3V-6V-Dual-Axis-Gear-Motor-2-Axis-TT-Motor-Reducer-Motor-p-](https://usa.banggood.com/DC-3V-6V-Dual-Axis-Gear-Motor-2-Axis-TT-Motor-Reducer-Motor-p-916210.html?gmcCountry=US¤cy=USD&createTmp=1&utm_source=googleshopping&utm_medium=cpc_bgcs&utm_content=garman&utm_campaign=pla-usg-ele-diy1-pc&gclid=CjwKCAjw8e7mBRBsEiwAPVxxiO_DKQviUrFcuuWQGQx8k92F2M30XK_S1KEEdW2Gd5qJC2XZ7zkSwxoCMdIQAvD_BwE&cur_warehouse=CN)[916210.html?gmcCountry=US&currency=USD&createTmp=1&utm\\_source=googleshopping&ut](https://usa.banggood.com/DC-3V-6V-Dual-Axis-Gear-Motor-2-Axis-TT-Motor-Reducer-Motor-p-916210.html?gmcCountry=US¤cy=USD&createTmp=1&utm_source=googleshopping&utm_medium=cpc_bgcs&utm_content=garman&utm_campaign=pla-usg-ele-diy1-pc&gclid=CjwKCAjw8e7mBRBsEiwAPVxxiO_DKQviUrFcuuWQGQx8k92F2M30XK_S1KEEdW2Gd5qJC2XZ7zkSwxoCMdIQAvD_BwE&cur_warehouse=CN) [m\\_medium=cpc\\_bgcs&utm\\_content=garman&utm\\_campaign=pla-usg-ele-diy1-pc&gclid=CjwK](https://usa.banggood.com/DC-3V-6V-Dual-Axis-Gear-Motor-2-Axis-TT-Motor-Reducer-Motor-p-916210.html?gmcCountry=US¤cy=USD&createTmp=1&utm_source=googleshopping&utm_medium=cpc_bgcs&utm_content=garman&utm_campaign=pla-usg-ele-diy1-pc&gclid=CjwKCAjw8e7mBRBsEiwAPVxxiO_DKQviUrFcuuWQGQx8k92F2M30XK_S1KEEdW2Gd5qJC2XZ7zkSwxoCMdIQAvD_BwE&cur_warehouse=CN) [CAjw8e7mBRBsEiwAPVxxiO\\_DKQviUrFcuuWQGQx8k92F2M30XK\\_S1KEEdW2Gd5qJC2XZ7z](https://usa.banggood.com/DC-3V-6V-Dual-Axis-Gear-Motor-2-Axis-TT-Motor-Reducer-Motor-p-916210.html?gmcCountry=US¤cy=USD&createTmp=1&utm_source=googleshopping&utm_medium=cpc_bgcs&utm_content=garman&utm_campaign=pla-usg-ele-diy1-pc&gclid=CjwKCAjw8e7mBRBsEiwAPVxxiO_DKQviUrFcuuWQGQx8k92F2M30XK_S1KEEdW2Gd5qJC2XZ7zkSwxoCMdIQAvD_BwE&cur_warehouse=CN) [kSwxoCMdIQAvD\\_BwE&cur\\_warehouse=CN](https://usa.banggood.com/DC-3V-6V-Dual-Axis-Gear-Motor-2-Axis-TT-Motor-Reducer-Motor-p-916210.html?gmcCountry=US¤cy=USD&createTmp=1&utm_source=googleshopping&utm_medium=cpc_bgcs&utm_content=garman&utm_campaign=pla-usg-ele-diy1-pc&gclid=CjwKCAjw8e7mBRBsEiwAPVxxiO_DKQviUrFcuuWQGQx8k92F2M30XK_S1KEEdW2Gd5qJC2XZ7zkSwxoCMdIQAvD_BwE&cur_warehouse=CN)

- Strong magnetic with anti-interference
- Double axis gear motor
- Reduction ratio: 1:48
- Working voltage:  $3V \sim 6V$
- Unloads current:  $\leq$ 200mA @ 6V,  $\leq$ 150mA @ 3V
- Unloads speed:  $200 \pm 10\%$ RPM  $\omega$  6V,  $90 \pm 10\%$ RPM  $\omega$  3V